## **Mobile Printer**

# Command Manual Ver. 1.8

Models: SM series

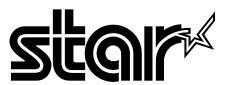

## **CONTENTS**

| 1. Printer Control Function                  | 3  |
|----------------------------------------------|----|
| 1.1. Print Commands                          | 5  |
| 1.2. Line Spacing Commands.                  | 7  |
| 1.3. Character Commands                      | 8  |
| 1.4. Print Position Commands                 | 16 |
| 1.5. Bit-Image Commands                      | 26 |
| 1.6. Status Commands                         | 31 |
| 1.7. Barcode Commands                        | 34 |
| 1.8. Miscellaneous function commands         | 44 |
| 1.9. Line & box commands                     | 47 |
| 1.10. Magnetic Card Reader Commands          | 48 |
| 1.11. Black mark detection commands          | 56 |
| 1.12. Logo Commands                          | 57 |
| 1.13. Register Initialization Macro Commands | 58 |
| 1.14. Instruction for Auto Power Down mode   | 60 |
| 2. Appendix: Command List by Model           | 61 |
| Release History                              | 64 |

## 1. Printer Control Function

See the chapter "2. Appendix:" for the supported command table by model.

| Command     | Name                                      | <b>Function Type</b> | Page |
|-------------|-------------------------------------------|----------------------|------|
| НТ          | Horizontal tab                            | Print position       | 19   |
| LF          | Print and line feed                       | Print                | 5    |
| FF          | Print and return to standard mode         | Print                | 6    |
| CAN         | Cancel print data in page mode            | Miscellaneous        | 45   |
| DLE EOT EOT | Real-time status transmission             | Status               | 32   |
| EOT         | Exit Magnetic Card Reader                 | Magnetic card reader | 50   |
| ESC FF      | Print data in page mode                   | Print                | 6    |
| ESC SP      | Set right-side character spacing          | Character            | 8    |
| ESC!        | Select print mode                         | Character            | 10   |
| ESC \$      | Set absolute print position               | Print position       | 16   |
| ESC *       | Select bit-image mode                     | Bit image            | 26   |
| ESC -       | Turn underline mode on/off                | Character            | 12   |
| ESC 2       | Select default line spacing               | Line spacing         | 7    |
| ESC 3       | Set line spacing                          | Line spacing         | 7    |
| ESC @       | Initialize printer                        | Miscellaneous        | 44   |
| ESC D       | Set horizontal tab positions              | Print position       | 19   |
| ESC E       | Turn emphasized mode on/off               | Character            | 13   |
| ESC J       | Print and feed paper                      | Print                | 5    |
| ESC L       | Select page mode                          | Miscellaneous        | 44   |
| ESC M       | Set Magnetic Card Reader mode             | Magnetic card reader | 48   |
| ESC O       | Set print starting position in page mode. | Print position       | 25   |
| ESC R       | Select an international character set     | Character            | 9    |
| ESC P       | Define the feed distance                  | Black mark           | 56   |
| ESC R       | Select an international character set     | Character            | 9    |
| ESC S       | Select standard mode                      | Miscellaneous        | 45   |
| ESC T       | Select print direction in page mode       | Print position       | 23   |

| Command     | Name                                                           | <b>Function Type</b> | Page |
|-------------|----------------------------------------------------------------|----------------------|------|
| ESC W       | Set printing area in page mode                                 | Print position       | 22   |
| ESC X 4     | Define user-defined bit-image                                  | Bit image            | 29   |
| ESC X 2     | Print user-defined bit-image                                   | Bit image            | 30   |
| ESC Z       | Print 2D barcode                                               | Barcode              | 39   |
| ESC \       | Set relative print position                                    | Print position       | 17   |
| ESC {       | Turn upside-down printing mode on/off                          | Character            | 13   |
| ESC a       | Select justification                                           | Print position       | 18   |
| ESC d       | Print and feed n lines                                         | Print                | 6    |
| ESC f       | Print logo stored in the printer memory                        | Logo                 | 57   |
| ESC t       | Select character code table                                    | Character            | 9    |
| ESC v       | Transmit printer status                                        | Status               | 31   |
| ESC z ESC y | Feed the paper to the feed distance setting                    | Black mark           | 56   |
| GS!         | Select character size                                          | Character            | 14   |
| GS \$       | Set absolute vertical print position in page mode              | Print position       | 24   |
| GS B        | Turn on/off white/black reverse printing mode                  | Character            | 15   |
| GS H        | Select printing position of HRI characters                     | Barcode              | 38   |
| GS L        | Set left margin                                                | Print position       | 20   |
| GS W        | Set printing area width                                        | Print position       | 21   |
| GS Z        | Select 2D Barcode                                              | Barcode              | 39   |
| GS \        | Set relative vertical print position in page mode              | Print position       | 25   |
| GS i        | Print box & line in page mode                                  | line & Box           | 47   |
| GS h        | Set barcode height                                             | Barcode              | 34   |
| GS k        | Print barcode                                                  | Barcode              | 36   |
| GS w        | Set barcode width                                              | Barcode              | 35   |
| ESC FS +    | Register Initialization Macro                                  | Macro                | 58   |
| ESC FS NAK  | Functions of print end status transmission and data cancelling | Status               | 33   |

#### 1.1. Print Commands

**STAR Printer** supports the following commands for printing character and advancing paper.

| Command | Name                                             |
|---------|--------------------------------------------------|
| LF      | Print and line feed                              |
| ESC J   | Print and feed paper                             |
| ESC d   | Print and feed <b>n</b> lines                    |
| FF      | Print and return to standard mode (in page mode) |
| ESC FF  | Print data in page mode                          |

#### LF

| [Name]        | Print and line feed                                                 |            |  |  |  |
|---------------|---------------------------------------------------------------------|------------|--|--|--|
| [Format]      | ASCII                                                               | LF         |  |  |  |
|               | HEX                                                                 | 0A         |  |  |  |
|               | Decimal                                                             | 10         |  |  |  |
| [Description] | Prints the data in the print buffer and feeds one line based on the |            |  |  |  |
|               | current line                                                        | e spacing. |  |  |  |
| [Note]        | This command sets the print position to the beginning of the line.  |            |  |  |  |
| [Reference]   | ESC 2, ESC 3                                                        |            |  |  |  |

#### ESC J n

| [Name]        | Print and feed paper.                                                  |     |    |   |  |  |
|---------------|------------------------------------------------------------------------|-----|----|---|--|--|
| [Format]      | ASCII                                                                  | ESC | J  | n |  |  |
|               | HEX 1B 4A n                                                            |     |    |   |  |  |
|               | Decimal                                                                | 27  | 74 | n |  |  |
| [Range]       | $0 \le n \le 255$                                                      |     |    |   |  |  |
| [Description] | Prints the data in the print buffer and feeds the paper <b>n</b> dots. |     |    |   |  |  |

| ESC d n       |                                                                                |                                                                           |              |                                                 |  |
|---------------|--------------------------------------------------------------------------------|---------------------------------------------------------------------------|--------------|-------------------------------------------------|--|
| [Name]        | Print and fo                                                                   | eed n lines                                                               | S            |                                                 |  |
| [Format]      | ASCII                                                                          | ESC                                                                       | d            | n                                               |  |
|               | HEX                                                                            | 1B                                                                        | 64           | n                                               |  |
|               | Decimal                                                                        | 27                                                                        | 100          | n                                               |  |
| [Range]       | $0 \le n \le 255$                                                              | 5                                                                         |              |                                                 |  |
| [Description] | Prints the d                                                                   | data in the                                                               | print buffe  | er and feeds n lines (text line).               |  |
| [Note]        | 1) This con                                                                    | mmand set                                                                 | s the print  | starting position to the beginning of the line. |  |
|               | 2) This con                                                                    | mmand aff                                                                 | ects the lin | ne spacing set by ESC 2 or ESC 3.               |  |
| [Reference]   | ESC 2, ES                                                                      | SC 3                                                                      |              |                                                 |  |
| FF            |                                                                                |                                                                           |              |                                                 |  |
| [Name]        | Print and re                                                                   | eturn to st                                                               | andard mo    | de in page mode.                                |  |
| [Format]      | ASCII                                                                          | FF                                                                        |              |                                                 |  |
|               | HEX                                                                            | 0C                                                                        |              |                                                 |  |
|               | Decimal                                                                        | 12                                                                        |              |                                                 |  |
| [Description] | Prints the data in the print buffer collectively and returns to standard mode. |                                                                           |              |                                                 |  |
| [Note]        | 1) The buffer data is deleted after being printed.                             |                                                                           |              |                                                 |  |
|               | 2) The prin                                                                    | 2) The printing area set by <b>ESC W</b> is reset to the default setting. |              |                                                 |  |
|               | 3) This con                                                                    | mmand set                                                                 | s the print  | position to the beginning of the line.          |  |
|               | 4) This con                                                                    | mmand is                                                                  | enabled on   | ly in page mode.                                |  |
| [Reference]   | ESC FF, E                                                                      | ESC L, ES                                                                 | SC S         |                                                 |  |
| ESC FF        |                                                                                |                                                                           |              |                                                 |  |
| [Name]        | Print data i                                                                   | in page mo                                                                | ode.         |                                                 |  |
| [Format]      | ASCII                                                                          | ESC                                                                       | FF           |                                                 |  |
|               | HEX                                                                            | 1B                                                                        | 0C           |                                                 |  |
|               | Decimal                                                                        | 27                                                                        | 12           |                                                 |  |
| [Description] | In page mo                                                                     | ode, prints                                                               | all buffere  | d data in the printing area collectively.       |  |
| [Note]        | This comm                                                                      | nand is ena                                                               | abled only   | in page mode.                                   |  |
|               | After printi                                                                   | ing the pri                                                               | nter does r  | not clear the buffered data, setting values for |  |
|               | ESC T and ESC W, and the position for buffering.                               |                                                                           |              |                                                 |  |
| [Reference]   | FF, ESC L                                                                      | L, ESC S                                                                  |              |                                                 |  |

## 1.2. Line Spacing Commands.

**STAR Printer** supports the following commands for setting line spacing.

These commands only set the line spacing; they do not actually advance the paper.

The line spacing set using these commands affects the results of  $\mathbf{LF}$  and  $\mathbf{ESC}$   $\mathbf{d}$ .

| Command | Name                        |
|---------|-----------------------------|
| ESC 2   | Select default line spacing |
| ESC 3   | Set line spacing            |

| ESC 2         |                                                                              |              |                             |  |
|---------------|------------------------------------------------------------------------------|--------------|-----------------------------|--|
| [Name]        | Select default line spacing                                                  |              |                             |  |
| [Format]      | ASCII                                                                        | ESC          | 2                           |  |
|               | HEX                                                                          | 1B           | 32                          |  |
|               | Decimal                                                                      | 27           | 50                          |  |
| [Description] | Selects 30                                                                   | ) dots (appr | roximately 3.75mm) spacing. |  |
| [Note]        | The line spacing can be set independently in standard mode and in page mode. |              |                             |  |
| [Reference]   | ESC 3                                                                        |              |                             |  |
|               |                                                                              |              |                             |  |

| ESC 3 n       |                                                                              |        |    |   |  |
|---------------|------------------------------------------------------------------------------|--------|----|---|--|
| [Name]        | Set line s                                                                   | pacing |    |   |  |
| [Format]      | ASCII                                                                        | ESC    | 3  | n |  |
|               | HEX                                                                          | 1B     | 33 | n |  |
|               | Decimal                                                                      | 27     | 51 | n |  |
| [Range]       | $0 \leq n \leq 255$                                                          |        |    |   |  |
| [Description] | Sets the line spacing to <b>n</b> dots.                                      |        |    |   |  |
| [Note]        | The line spacing can be set independently in standard mode and in page mode. |        |    |   |  |
| [Reference]   | ESC 2                                                                        |        |    |   |  |

## 1.3. Character Commands

**STAR Printer** supports the following commands for setting character font and size.

| Command | Name                                          |
|---------|-----------------------------------------------|
| ESC SP  | Set right-side character spacing              |
| ESC R   | Select an international character set         |
| ESC t   | Select character code table                   |
| ESC!    | Select print mode                             |
| ESC -   | Turn underline mode on/off                    |
| ESC E   | Turn emphasized mode on/off                   |
| ESC {   | Turn upside-down mode on/off                  |
| GS!     | Select character size                         |
| GS B    | Turn white/black reverse printing mode on/off |

| ESC SP n      |                                                                                      |              |              |                                                  |
|---------------|--------------------------------------------------------------------------------------|--------------|--------------|--------------------------------------------------|
| [Name]        | Set right-side character spacing.                                                    |              |              |                                                  |
| [Format]      | ASCII                                                                                | ESC          | SP           | n                                                |
|               | HEX                                                                                  | 1B           | 20           | n                                                |
|               | Decimal                                                                              | 27           | 32           | n                                                |
| [Range]       | $0 \le n \le 2$                                                                      | 55           |              |                                                  |
| [Description] | Sets the c                                                                           | haracter spa | acing for th | ne right side of the character to <b>n</b> dots. |
| [Note]        | 1) The right side character spacing for double-width mode is twice the normal value. |              |              |                                                  |
|               | When characters are enlarged, the right side character spacing is also enlarged.     |              |              |                                                  |
|               | 2) This command sets values independently in page or standard mode.                  |              |              |                                                  |
| [Default]     | n = 0                                                                                |              |              |                                                  |

#### ESC R n

[Name] Select an international character set.

[Format] ASCII ESC R n

HEX 1B 52 n

Decimal 27 82 n

[Range]  $0 \le n \le 10$ 

[Description] Selects an international character set **n** from the following table.

[Default] n = 0

| n | Character set | n | Character set | n  | Character set |
|---|---------------|---|---------------|----|---------------|
| 0 | U.S.A         | 5 | Sweden        | 10 | Denmark II    |
| 1 | France        | 6 | Italy         |    |               |
| 2 | Germany       | 7 | Spain         |    |               |
| 3 | U.K           | 8 | Japan         |    |               |
| 4 | Denmark I     | 9 | Norway        |    |               |

#### ESC t n

[Name] Select character code table.

[Format] ASCII ESC t n

HEX 1B 74 n

Decimal 27 116 n

[Range]  $0 \le n \le 17$ 

[Description] Selects a code page n from the character code table as follows.

The alphanumeric characters (20H (decimal 32) to 7FH (decimal 127)) are the same for each page.

The extended characters (80H (decimal 128) to FFH (decimal 255)) are different for each page.

[Note] See the ANK FONT character code table (in a separate document)...

[Default] n = 0

#### [Note] See the ANK FONT character code table (in a separate document)...

| n  | Character Code Table                    |  |  |  |  |
|----|-----------------------------------------|--|--|--|--|
| 0  | Page 0 [ PC437 (USA, Standard Europe) ] |  |  |  |  |
| 1  | Page 1 [ Katakana ]                     |  |  |  |  |
| 2  | Page 2 [ Multilingual PC858 ]           |  |  |  |  |
| 3  | Page 3 [ Portuguese PC860 ]             |  |  |  |  |
| 4  | Page 4 [ Canadian-French PC863 ]        |  |  |  |  |
| 5  | Page 5 [ Nordic PC865 ]                 |  |  |  |  |
| 6  | Page 6 [ Slavic (Latin-2) PC852]        |  |  |  |  |
| 7  | Page 7 [ Icelandic PC861 ]              |  |  |  |  |
| 8  | Page 8 [ Cyrillic Russian PC866 ]       |  |  |  |  |
| 9  | Page 9 [ Cyrillic PC855 ]               |  |  |  |  |
| 10 | Page 10 [ Turkish (Latin #5) PC857 ]    |  |  |  |  |
| 11 | Page 11 [ Israel (Hebrew) PC862 ]       |  |  |  |  |
| 12 | Page 12 [ Arabic PC864 ]                |  |  |  |  |
| 13 | Page 13 [ Greek PC737 ]                 |  |  |  |  |
| 14 | Page 14 [ Lithuanian PC772 ]            |  |  |  |  |
| 15 | Page 15 [ Lithuanian PC774 ]            |  |  |  |  |
| 16 | Page 16 [ Thailand PC874 ]              |  |  |  |  |
| 17 | Page 17 [ Windows Latin-1 PC1252 ]      |  |  |  |  |

| ESC!n    |                  |          |    |   |
|----------|------------------|----------|----|---|
| [Name]   | Select pri       | nt mode. |    |   |
| [Format] | ASCII            | ESC      | !  | n |
|          | HEX              | 1B       | 21 | n |
|          | Decimal          | 27       | 33 | n |
| [Range]  | $0 \le n \le 25$ | 55       |    |   |

[Description]

Select print mode(s) using n as follows.

[Note]

- 1) When both double-height and double-width modes are selected, quadruple size characters are printed.
- 2) The printer can underline all characters, but can not underline the space set By HT.
- 3) The thickness of the underline is that selected by **ESC** -, regardless of the character size.
- 4) **ESC** can also turn on or off underline mode. However, the setting of the last received command is effective.
- 5) **GS!** can also select character size. However, the setting of the last received command is effective.

[Default]

n = 0

[Reference]

ESC -, ESC E, GS!

| Bit   | Binary    | Hex | Function                        |
|-------|-----------|-----|---------------------------------|
|       | xxxx x000 | 00  | Character font A (12 x 24)      |
|       | xxxx x001 | 01  | Character font B (9 x 24)       |
|       | xxxx x010 | 02  | Character font C (8 x 16)       |
|       | xxxx x011 | 03  | Reserved                        |
| 0 ~ 2 | xxxx x100 | 04  | Reserved                        |
|       | xxxx x101 | 05  | Reserved                        |
|       | xxxx x110 | 06  | Reserved                        |
|       | xxxx x111 | 07  | Reserved                        |
| 3     | xxxx 0xxx | 00  | Emphasized mode not selected    |
| 3     | xxxx 1xxx | 08  | Emphasized mode selected        |
| 4     | xxx0 xxxx | 00  | Double-height mode not selected |
| 7     | xxx1 xxxx | 10  | Double-height mode selected     |
| 5     | xx0x xxxx | 00  | Double-width mode not selected  |
| 3     | xx1x xxxx | 20  | Double-width mode selected      |
| 6     | x0xx xxxx | 00  | Reserved                        |
| U     | x1xx xxxx | 40  | Reserved                        |
| -     | 0xxx xxxx | 00  | Underline mode not selected     |
| 7     | 1xxx xxxx | 80  | Underline mode selected         |

#### ESC - n

[Name] Turn underline mode on/off

[Format] ASCII ESC - n

HEX 1B 2D n

Decimal 27 45 n

[Range]  $0 \le n \le 2$ 

 $48 \le n \le 50$ 

[Description] Turns underline mode on or off, based on the following values of n;

| n     | Function                                     |  |  |  |  |  |
|-------|----------------------------------------------|--|--|--|--|--|
| 0, 48 | Turns off underline mode                     |  |  |  |  |  |
| 1. 49 | 1. 49 Turns on underline mode (1 dot thick). |  |  |  |  |  |
| 2, 50 | Turns on underline mode (2 dot thick)        |  |  |  |  |  |

[Notes]

- 1) The printer can underline all characters (including right-side character spacing), but cannot underline the space set by **HT**.
- 2) The printer cannot underline white/black inverted characters.
- 3) When underline mode is turned off by setting the value of n to 0 or 48, the following data is not underlined, and the underline thickness set before the mode is turned off does not change.

The default underline thickness is 1 dot.

- 4) Changing the character size does not affect the current underline thickness
- 5) Underline mode can also be turned on or off by using **ESC!**.

However, that the last received command is effective.

[Default] n = 0

[Reference] ESC!

| H C I | н. | - 11 |
|-------|----|------|
|       |    |      |

[Name] Turn emphasized mode on/off.

[Format] ASCII ESC E n

HEX 1B 45 n

Decimal 27 69 n

[Range]  $0 \le n \le 255$ 

[Description] Turns emphasized mode on or off.

When the LSB(least significant bit) is 0, emphasized mode is turned off.

When the LSB(least significant bit) is 1, emphasized mode is turned on.

[Note] 1) Only the least significant bit of **n** is available.

2) This command and ESC! turn on and off emphasized mode in the same way.

Be careful when this command is used with **ESC!**.

[Default] n = 0

[Reference] ESC!

#### ESC { n

[Name] Turn upside-down printing mode on/off.

[Format] ASCII ESC { n

HEX 1B 7B n

Decimal 27 123

[Range]  $0 \le n \le 255$ 

[Description] Turns upside-down printing mode on or off

When the LSB is 0, upside-down mode is turned off.

n

When the LSB is 1, upside-down mode is turned on.

[Note] 1) Only the least significant bit of **n** is available.

2) This command is enabled only when processed at the beginning of a line in

standard mode.

3) When this command is input in page mode, the printer performs only internal flag

operations.

- 4) This command does not affect printing in page mode.
- 5) In upside-down printing mode, the printer rotates the line to be printed by 180 degree and then prints it.

[Default]

n = 0

[Example]

n = 0

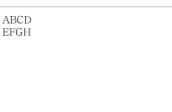

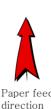

n = 1

**YBCD** ELCH

#### GS!n

[Name] Select character size

[Format]

ASCII GS !

1D

HEX

21

Decimal 29

33

n

n

n

[Range]

 $0 \le bit0 \sim 2 \le 7, 0 \le bit4 \sim 6 \le 7$ 

[Description]

- $(1 \le vertical number of times normal font size \le 8,$
- $1 \le \text{horizontal number of times normal font size} \le 8)$

Selects the character height using bits 0 to 2 and selects the character width using

bit 4 to 6, as follows;

[Notes]

- 1) This command is effective for all characters.
- 2) The bit 3 and bit 7 are ignored.
- 3) In standard mode, the vertical direction is the paper feed direction, and the horizontal direction is perpendicular to the paper feed direction.
- 4) In page mode, vertical and horizontal directions are based on the character orientation.
- 5) The **ESC!** command can also turn double width and double height modes on or off.
- 6) When there are characters with different heights in the same line, the characters are top justified.

| Hex | Decimal | Height            |
|-----|---------|-------------------|
| 00  | 0       | 1 (normal)        |
| 01  | 1       | 2 (double Height) |
| 02  | 2       | 3                 |
| 03  | 3       | 4                 |
| 04  | 4       | 5                 |
| 05  | 5       | 6                 |
| 06  | 6       | 7                 |
| 07  | 7       | 8                 |

| Hex | Decimal | Width            |
|-----|---------|------------------|
| 00  | 0       | 1 (normal)       |
| 10  | 16      | 2 (double Width) |
| 20  | 32      | 3                |
| 30  | 48      | 4                |
| 40  | 64      | 5                |
| 50  | 80      | 6                |
| 60  | 96      | 7                |
| 70  | 112     | 8                |

#### **Character Height Selection**

**Character Width Selection** 

| [Default]   | n = 0 |
|-------------|-------|
| [Reference] | ESC!  |

#### GS B n

[Name] Turn white/black reverse printing mode on/off.

[Format] ASCII GS B

HEX 1D 42 n
Decimal 29 66 n

[Range]  $0 \le n \le 255$ 

[Description] Turns White/Black reverse printing mode on or off.

[Notes] 1) When the LSB is 0, white/black reverse printing mode is turned off.

2) When the LSB is 1, white/black reverse printing mode is turned on.

3) Only the lowest bit of n is valid.

4) This command is available for built in characters and user defined characters.

5) When white/black reverse printing mode is on, it also applied to character spacing set by **ESC SP**.

6) This command does not affect the space between lines.

7) White/black reverse mode has a higher priority than underline mode.

Even if underline mode is on, it is disabled (but not canceled) when white/black reverse mode is selected.

[Default] n = 0

## 1.4. Print Position Commands

STAR Printer supports the following commands for setting the print position

| Command | Name                                              |  |  |  |
|---------|---------------------------------------------------|--|--|--|
| ESC \$  | Set absolute print position                       |  |  |  |
| ESC \   | Set relative print position                       |  |  |  |
| ESC a   | Select justification                              |  |  |  |
| нт      | Horizontal tab                                    |  |  |  |
| ESC D   | Set horizontal tab positions                      |  |  |  |
| GS L    | Set left margin                                   |  |  |  |
| GS W    | Set printing area width                           |  |  |  |
| ESC W   | Set printing area in page mode                    |  |  |  |
| ESC T   | Select print direction in page mode               |  |  |  |
| GS\$    | Set absolute vertical print position in page mode |  |  |  |
| GS \    | Set relative vertical print position in page mode |  |  |  |
| ESC O   | Set print starting position.                      |  |  |  |

| ESC \$ nL nH  |                                                                           |     |    |    |    |  |  |
|---------------|---------------------------------------------------------------------------|-----|----|----|----|--|--|
| [Name]        | Set absolute print position                                               |     |    |    |    |  |  |
| [Format]      | ASCII                                                                     | ESC | \$ | nL | nH |  |  |
|               | HEX                                                                       | 1B  | 24 | nL | nH |  |  |
|               | Decimal                                                                   | 27  | 36 | nL | nH |  |  |
| [Range]       | $0 \le nL \le 1$                                                          | 255 |    |    |    |  |  |
|               | $0 \le nH \le$                                                            | 255 |    |    |    |  |  |
| [Description] | Set the print starting position based on the beginning of the line.       |     |    |    |    |  |  |
| [Notes]       | 1) This command moves the print starting position to (nL + nH * 256) dots |     |    |    |    |  |  |
|               | from the beginning of the line.                                           |     |    |    |    |  |  |
|               | 2) Any setting that exceeds the printable area is ignored.                |     |    |    |    |  |  |
| [Reference]   | ESC  GS \$, GS \                                                          |     |    |    |    |  |  |

| ESC \ nL nH   |                                                                                    |               |              |                          |                                  |  |  |  |
|---------------|------------------------------------------------------------------------------------|---------------|--------------|--------------------------|----------------------------------|--|--|--|
| [Name]        | Set relative print position                                                        |               |              |                          |                                  |  |  |  |
| [Format]      | ASCII                                                                              | ESC           | \            | nL                       | nH                               |  |  |  |
|               | HEX                                                                                | 1B            | 5C           | nL                       | nH                               |  |  |  |
|               | Decimal                                                                            | 27            | 92           | nL                       | nH                               |  |  |  |
| [Range]       | $0 \le nL \le 2$                                                                   | 255,          |              |                          |                                  |  |  |  |
|               | $0 \le nH \le 255$                                                                 |               |              |                          |                                  |  |  |  |
| [Description] | Set the print starting position based on the current position                      |               |              |                          |                                  |  |  |  |
| [Notes]       | 1) This co                                                                         | mmand mo      | oves the pri | nt starting <sub>l</sub> | position to (nL + nH * 256) dots |  |  |  |
|               | from the current position.                                                         |               |              |                          |                                  |  |  |  |
|               | 2) Any set                                                                         | tting that ex | xceeds the p | orintable ar             | e is ignored                     |  |  |  |
|               | 3) When p                                                                          | pitch N is s  | pecified to  | the right, n             | L + nH * 256 = N                 |  |  |  |
|               | When pitch N is specified to the left (the negative direction), use the complement |               |              |                          |                                  |  |  |  |
|               | of 65536.                                                                          |               |              |                          |                                  |  |  |  |
| [Reference]   | ESC \$  GS \$, GS \                                                                |               |              |                          |                                  |  |  |  |
|               |                                                                                    |               |              |                          |                                  |  |  |  |

#### ESC a n

[Name] Select justification

**ESC** [Format] **ASCII** n

> HEX 1B 61 n

Decimal 27 97 n

 $0 \le n \le 2$ [Range]

 $48 \le n \le 50$ 

[Description] Aligns the character data in one line to the specified position.

n selects the type of justification as follows;

| n     | Justification        |
|-------|----------------------|
| 0, 48 | Left justification   |
| 1, 49 | Center justification |
| 2, 50 | Right justification  |

[Notes]

- 1) The command is enabled only when processed at the beginning of the line in standard mode.
- 2) If this command is input in page mode, the printer performs only internal flag operations.
- 3) This command has no effect in page mode.
- 4) This command executes justification in the area between the current position and the end of printing area.
- 5) This command is available only with text data.
- 6) When this command is used, **HT**, **ESC** \$ or **ESC** \ can not be used.
- 7) When this command is used, the top of line data has to be text data.

[Default] n = 0

[Example]

| Left justification   | Center justification | Right justification |
|----------------------|----------------------|---------------------|
| ABC<br>ABCD<br>ABCDE | ABC<br>ABCD<br>ABCDE | ABCI<br>ABCDI       |
|                      |                      |                     |

#### HT

[Name] Horizontal Tab

[Format] ASCII HT

HEX 09

Decimal 9

[Description] Moves the print position to the next horizontal tab position.

[Note] 1) This command is ignored unless the next horizontal tab position has been set.

2) If the next horizontal tab position exceeds the printing area, the printer executes buffer-full printing of the current line and horizontal tab processing from the beginning of the next line.

3) Horizontal tab positions are set with **ESC D**.

4) The default tab positions are every 0 characters.

[Reference] ESC D

#### ESC D n1...nk NUL

[Name] Set horizontal tab positions.

[Format] ASCII ESC D n1...nk NUL

HEX 1B 44 n1...nk 00

Decimal 27 68 n1...nk 0

[Range]  $1 \le n \le 255, 1 \le k \le 32$ 

[Description] Set horizontal tab position

[Notes] 1) **n** specifies the column number from the beginning of the line.

2) **k** indicates the total number of horizontal tab positions to be set.

3) This command cancels the previous horizontal tab settings.

4) When setting n=8, the print position is moved to column 9 by sending HT.

5) Data exceeding 32 tab positions is processed as normal data.

6) Transmit [n]k in ascending order and place a NUL(00H) at the end.

7) When [n]k is less than or equal to the preceding value [n]k-1, tab setting is

finished and the following data is processed as normal data.

8) **ESC D** NUL cancels all horizontal tab positions.

[Default] The default tab positions are at intervals of 0 characters.

[Reference] HT

#### GS L nL nH

[Name] Set left margin.

[Format] ASCII GS L nL nH

 $HEX \qquad 1D \qquad \quad 4C \qquad \quad nL \qquad \quad nH$ 

Decimal 29 76 nL nH

[Range]  $0 \le nL \le 255, 0 \le nH \le 255$ 

[Description] Set the left margin using nL and nH.

[Notes] 1) The left margin is set to (nL + nH \*256) dots.

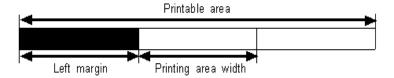

- 2) In page mode, the printer performs only internal flag operations.
- 3) This command does not affect printing in page mode.
- 4) If the setting exceeds the printable area, this command is ignored.
- 5) If any data in buffer exists the printer prints out the data and then executes this command.( It's same as <CR> <GS>L)

[Default] nL = 0, nH = 0

[Reference] GS W

#### GS W nL nH

[Name] Set printing area width
[Format] ASCII GS W nL

HEX 1D 57 nL nH

Decimal 29 87 nL nH

[Range]  $0 \le nL \le 255, 0 \le nH \le 255$ 

[Description] Sets the printing area width to the area specified by nL and nH.

[Notes] 1) The printing area width is set to (nL+nH \*256) dots.

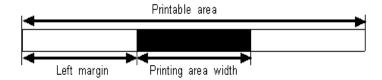

nΗ

- 2) In page mode, the printer performs only internal flag operations.
- 3) This command does not affect printing in page mode.
- 4) If the [left margin + printing area width] exceeds the printable area, this command is ignored.
- 5) If any data in buffer exists the printer prints out the data and then executes this command.( It's same as <CR> <GS> W )

[Default] 2 inch product : nL = 128, nH = 1

3 inch product : nL = 64, nH = 2

4 inch product : nL = 64, nH = 3

[Reference] GS L

#### ESC W xL xH yL yH dxL dxH dyL dyH

[Name] Set printing area in page mode

[Format] ASCII ESC W xL xH yL yH dxL dxH dyL dyH

HEX 1B 57 xL xH yL yH dxL dxH dyL dyH

Decimal 27 87 xL xH yL yH dxL dxH dyL dyH

[Range]  $0 \le xL, xH, yL, yH, dxL, dxH, dyL, dyH \le 255$ 

(except for dxL=dxH=0 or dyL=dyH=0)

[Description] Sets the size and position of the printing area in page mode as follows:

Horizontal starting position (x) = (xL + xH \* 256)

Vertical starting position (y) = (yL + yH \* 256)

Printing area width (dx) = (dxL + dxH \* 256)

Printing area height (dy) = (dyL + dyH \* 256)

The printing area is set as shown in the figure below.

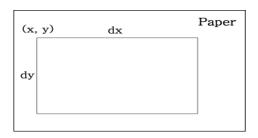

[Note]

- 1) In standard mode, the printer executes only internal flag operation.
- 2) If the horizontal or vertical starting position is set outside the printable area or if the printing area width or height is set to 0, this command is ignored.
- 3) If (x + dx > printable area), the printing area width is set to (printable area x).
- 4) If (y + dy > printable area), the printing area height is set to (printable area y).

[Default]

$$xL = xH = yL = yH = 0$$

2 inch product : dxL = 128, dxH = 1

3 inch product : dxL = 64, dxH = 2

4 inch product : dxL = 64, dxH = 3

dyL = 96, dyH = 9

[Reference]

CAN, ESC L, ESC T

#### ESC T n

[Name] Select print direction in page mode
[Format] ASCII ESC T n

HEX 1B 54 n

Decimal 27 84 n

[Range]  $0 \le n \le 3 \text{ or } 48 \le n \le 51$ 

[Description] Selects the print direction and starting position in page mode.

n specifies the print direction and starting position as follows;

| n    | Print direction | Starting position |
|------|-----------------|-------------------|
| 0,48 | Left to right   | Upper left        |
| 0,48 | Left to fight   | (A in the figure) |
| 1 40 | Bottom to       | Lower left        |
| 1,49 | top             | (B in the figure) |
| 2.50 | Dight to left   | Lower right       |
| 2,50 | Right to left   | (C in the figure) |
| 2.51 | Top to          | Upper right       |
| 3,51 | bottom          | (D in the figure) |

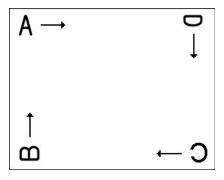

[Notes]

- 1) In standard mode, the printer executes only internal flag operation.
- 2) This command sets the direction and starting position in the printing area set by **ESC W**.
- 3) If the starting position is the upper left or lower right of the printing area, data is buffered in the direction perpendicular to the paper feed direction.
- 4) If the starting position is the upper right or lower left of the printing area, data is buffered in the paper feed direction.

[Default] n = 0

[Reference] ESC \$, ESC L, ESC W, ESC \, GS \$, GS \

| GS | ¢ | nΤ | nН |
|----|---|----|----|
|    |   |    |    |

| [Name]        | Set absolute vertical print position in page mode.                                      |                                                 |               |               |                                       |  |
|---------------|-----------------------------------------------------------------------------------------|-------------------------------------------------|---------------|---------------|---------------------------------------|--|
| [Format]      | ASCII                                                                                   | GS                                              | \$            | nL            | nH                                    |  |
|               | HEX                                                                                     | 1D                                              | 24            | nL            | nH                                    |  |
|               | Decimal                                                                                 | 29                                              | 36            | nL            | nH                                    |  |
| [Range]       | $0 \le nL \le 1$                                                                        | $255, 0 \le nH$                                 | $I \le 255$   |               |                                       |  |
| [Description] | Sets the a                                                                              | bsolute ver                                     | tical print s | starting pos  | ition for buffered data in page mode. |  |
| [Notes]       | 1) This co                                                                              | ommand se                                       | ts the absol  | lute print po | osition to (nL+nH * 256) dots.        |  |
|               | 2) This co                                                                              | 2) This command is effective only in page mode. |               |               |                                       |  |
|               | 3) If the position exceeds the specified printing area, this command is ignored.        |                                                 |               |               |                                       |  |
|               | 4) This command operates depending on the print starting position set by <b>ESC T</b> . |                                                 |               |               |                                       |  |
|               | When the starting position is set to the upper left or lower right, this command sets   |                                                 |               |               |                                       |  |
|               | the absolute position in the vertical direction.                                        |                                                 |               |               |                                       |  |
|               | When the starting position is set to the upper right or lower left, this command sets   |                                                 |               |               |                                       |  |
|               | the absolute position in the horizontal direction.                                      |                                                 |               |               |                                       |  |
| [Reference]   | ESC \$, E                                                                               | SC T, ESC                                       | C W, ESC      | <b>G</b> S \  |                                       |  |

| aal  | _  | ** |
|------|----|----|
| GS \ | nL | nH |

|       | G . 1           |               |             | •         |
|-------|-----------------|---------------|-------------|-----------|
| Namel | Set relative ve | erfical print | nosition in | nage mode |
|       |                 |               |             |           |

| [Format] | ASCII   | GS | \  | nL | nΗ |
|----------|---------|----|----|----|----|
|          | HEX     | 1D | 5C | nL | nΗ |
|          | Decimal | 29 | 92 | nL | nН |

[Range]  $0 \le nL \le 255, 0 \le nH \le 255$ 

[Description] Sets the relative vertical print starting position from the current position.

[Notes] 1) This command moves the vertical print starting position to (nL + nH \* 256) dots from the current vertical printing position.

- 2) This command is effective only in page mode.
- 3) When pitch N is specified to the movement downward; nL + nH \* 256 = NWhen pitch N is specified to the movement upward (the negative direction), use the

complement of 65536. (nL + nH \* 256 = 65536 - N)

- 4) Any setting that exceeds the specified printing area is ignored.
- 5) This command operates depending on the print starting position set by ESC T.

When the starting position is set to the upper left or lower right, this command sets the relative position in the vertical direction.

When the starting position is set to the upper right or lower left, this command sets the relative position in the horizontal direction.

[Reference] ESC \$, ESC T, ESC W, ESC \, GS \$,

#### ESC O xL xH yL yH

[Name] Set print starting position in page mode.

[Format] ASCII ESC O xL xH yL yH

HEX 1B 4F xL xH yL yH

Decimal 27 79 xL xH yL yH

[Description] Set horizontal starting position and vertical starting position in page mode.

Horizontal starting position = xL + xH \* 256Vertical starting position = yL + yH \* 256

[Note] This command is effective only in page mode.

### 1.5. Bit-Image Commands

**STAR Printer** supports the following bit-image command.

**Command** Name

ESC \* Select bit image mode

ESC X 4 Define user-defined bit image

#### ESC \* m nL nH d1 dk

[Name] Select bit-image mode.

 $[Format] \hspace{1cm} ASCII \hspace{1cm} ESC \hspace{1cm} * \hspace{1cm} m \hspace{1cm} nL \hspace{1cm} nH \hspace{1cm} d1...dk$ 

 $HEX \qquad 1B \qquad \qquad 2A \quad m \quad nL \quad nH \quad d1...dk$ 

Decimal 27 42 m nL nH d1...dk

[Range] m = 0,1,32,33

 $0 \le nL \le 255$ 

 $0 \le nH \le 3$ 

 $0 \leq d \leq 255$ 

[Description] Selects a bit-image mode using m for the number of dots specified by nL and nH,

as follows:

|    |                       | Vertical direction |             | Horizontal direction |                |  |
|----|-----------------------|--------------------|-------------|----------------------|----------------|--|
| m  | mode                  | Number<br>of Dots  | Dot density | Dot density          | Number of Data |  |
| 0  | 8 dot single density  | 8                  | 68 DPI      | 102 DPI              | nL+nH*256      |  |
| 1  | 8 dot double density  | 8                  | 68 DPI      | 203 DPI              | nL+nH*256      |  |
| 32 | 24 dot single density | 24                 | 203 DPI     | 102 DPI              | (nL+nH*256)*3  |  |
| 33 | 24 dot double density | 24                 | 203 DPI     | 203 <b>DPI</b>       | (nL+nH*256)*3  |  |

[Notes]

- 1) If the values of m is out of the specified range, nL and data following are processed an normal data.
- 2) The nL and nH indicate the number of dots of the bit image in the horizontal direction.
- 3) The number of dots is calculated by nL + nH \* 256.
- 4) If the bit-image data input exceeds the number of dots to be printed on a line, the excess data is ignored.
- 5) d indicates the bit-image data. set a corresponding bit to 1 to print a dot or to 0 to not print a dot.
- 6) After printing a bit image, the printer returns to normal data processing mode.
- 7) This command is not affected by print modes (emphasized, underline, character size or White/Black reverse printing), except upside-down printing mode.
- 8) The relationship between the image data and the dots to be printed is as follows;

#### - When 8-dot bit image is selected

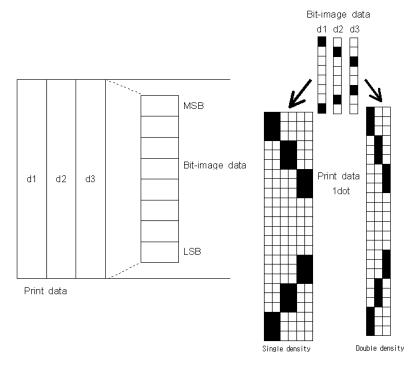

#### - When 24-dot bit image is selected

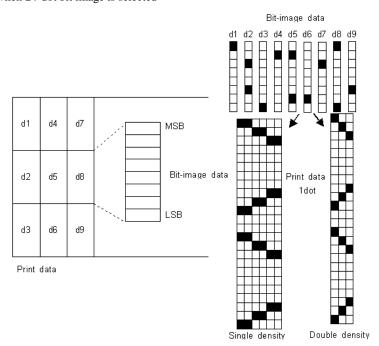

#### ESC X 4 x y d1...dk

[Name] Define user-defined bit-image

[Format] ASCII ESC X 4 x y d1...dk

HEX 1B 58 34 x y d1...dk

Decimal 27 88 52 x y d1...dk

[Description] **ESC X 4** x y d1 ... d(x \* y) defines a user-defined bit image using x.

8 dots in the horizontal direction and y dots in the vertical direction.

- Horizontal direction dots = (x \* 8) dots

- Vertical direction dots = (y)dots

[Note] There are two methods to print a user-defined bit image using the ESC X 4 command:

1. Send the ESC X 2 command (Recommended)

2. Send one LF command

Note: If the image is triggered by the LF command, a one line gap will appear between images that are printed continuously

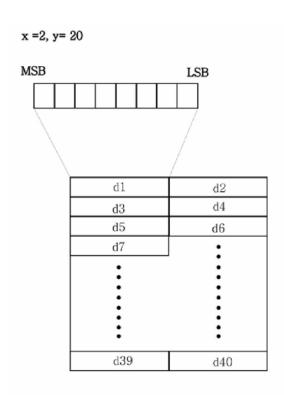

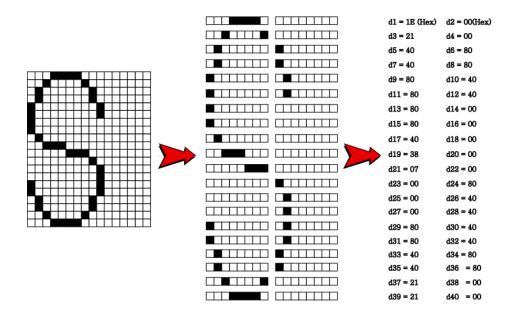

[Reference] ESC W, ESC O, FF

#### ESC X 2 y

| [Name]   | Print user-defined bit-image |       |    |    |   |
|----------|------------------------------|-------|----|----|---|
| [Format] | ASCII                        | ESC   | X  | 2  | y |
|          | HEX                          | 1B    | 58 | 32 | y |
|          | Decimal                      | 27    | 88 | 50 | y |
| [Range]  | 1 <= y                       | <= 25 | 5  |    |   |

[Description]

ESC X 2 command is for printing Bit-Image.

The value of y must be same as the value of y of ESC X 4.

[Note]

- Defined bit-image can be printed by this command, and if image is continuously printed by it there will be no gap between images.
- 2) To perform efficient (high throughput) print, use this command instead of ESC X 4 with LF command.

#### 1.6. Status Commands

**STAR Printer** supports the following status commands.

**Command** Name

ESC v Transmit printer status

**DLE EOT EOT** Real-time printer status transmission

#### ESC v

[Name] Transmit printer status

[Format] ASCII ESC v

HEX 1B 76

Decimal 27 118

[Description] Transmits the printer status.

① SM-S2xx(SC40N), SM-S4xx(WC40)

These products have only one paper sensor.

Therefore the printer status means paper in or paper out.

| Printer Status |           |  |  |
|----------------|-----------|--|--|
| Paper IN       | Paper OUT |  |  |
| 0 (30H)        | 1 (31H)   |  |  |

② SM-Txx(i350), SM-S3xx(SWC40)

The SM-Txx(i350) has paper sensor, mark sensor and cover sensor.

The SM-S3xx(SWC40) has paper sensor and mark sensor but cover sensor is optional.

Normal status value is 0(30H) or 4(34H).

| Bit | 0/1 | Status                           |
|-----|-----|----------------------------------|
| 0   | 0   | Paper sensor : paper present     |
| U   | 1   | Paper sensor : paper not present |
| 1   | 0   | Cover sensor : cover closed      |
| 1   | 1   | Cover sensor : cover opened      |
| 2   | 0   | Mark sensor : Not used           |
| 2   | 1   | Mark sensor : Not used           |
| 3   | -   | Not used                         |
| 4   | 1   | Fixed                            |
| 5   | 1   | Fixed                            |
| 6   | -   | Not used                         |
| 7   | -   | Not used                         |

[Reference] **DLE EOT EOT** 

| DLE EOT EOT   |                                                    |    |    |    |  |
|---------------|----------------------------------------------------|----|----|----|--|
| [Name]        | Real-time printer status transmission              |    |    |    |  |
| [Format]      | ASCII DLE EOT EOT                                  |    |    |    |  |
|               | HEX                                                | 10 | 04 | 04 |  |
|               | Decimal                                            | 16 | 4  | 4  |  |
| [Description] | Transmits real time printer status.                |    |    |    |  |
| [Notes]       | The printer status value is same as <b>ESC v</b> . |    |    |    |  |
| [Reference]   | ESC v                                              |    |    |    |  |

#### ESC FS NAK n NUL NUL

| [Name]   | Functions of print end status transmission and data cancelling |     |    |     |   |     |     |
|----------|----------------------------------------------------------------|-----|----|-----|---|-----|-----|
| [Format] | ASCII                                                          | ESC | FS | NAK | n | NUL | NUL |
|          | HEX                                                            | 1B  | 1C | 15  | n | 00  | 00  |
|          | Decimal                                                        | 27  | 28 | 21  | n | 0   | 0   |
| [Range]  | Dn = 5,                                                        | 6   |    |     |   |     |     |

[Description] Transmits the printer status.

| n | Name                                      | Function                                                                                                    |
|---|-------------------------------------------|----------------------------------------------------------------------------------------------------|
| 5 | Document start command (ESC FS NAK 5 0 0) | (1) Initializes various command settings.                                                                                                    |
| 6 | Document end command (ESC FS NAK 6 0 0)   | <ol> <li>Prints data if data exists in the line buffer.</li> <li>Waits until printing finishes.</li> <li>Returns the printing successful or failure status.         <ol> <li>Printing successful status: 26h</li> <li>no printer error occurs between the time the document start and end command operations are executed, the value 26h is returned.</li> </ol> </li> <li>Printing failure status: 27h         <ol> <li>no printer error occurs between the time the document start and end command operations are executed, the data that has already been received before the document end command operation is executed is discarded, and the value 27h is returned.</li> </ol> </li> </ol> |

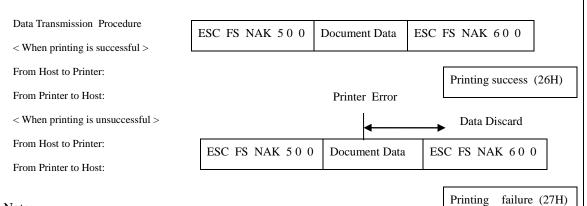

Note:

This command must be terminated after the printing successful or failure status has been received. Do not send this command until the end of the status has been received.

## 1.7. Barcode Commands

**STAR Printer** supports the following barcode commands.

| Command | Name                                                                   |
|---------|------------------------------------------------------------------------|
| GS h    | Set barcode height                                                     |
| GS w    | Set barcode width                                                      |
| GS k    | Print bar code                                                         |
| GS H    | Turn Human Readable Interpretation (HRI) characters print mode on/off. |
| GS Z    | Select 2D barcode type                                                 |
| ESC Z   | Print 2D barcode                                                       |

| GS h n        |                  |          |             |             |
|---------------|------------------|----------|-------------|-------------|
| [Name]        | Set barco        | de heigh | it          |             |
| [Format]      | ASCII            | GS       | h           | n           |
|               | HEX              | 1D       | 68          | n           |
|               | Decimal          | 29       | 104         | n           |
| [Range]       | $0 \le n \le 25$ | 55       |             |             |
| [Description] | Sets the h       | eight of | a barcode b | y dot unit. |
| [Default]     | n = 60           |          |             |             |

| CS | *** | n |
|----|-----|---|
|    |     |   |

[Name] Set barcode width ASCII GS [Format] w n HEX 1D 77 n Decimal 29 119 n  $1 \le n \le 8$ 

[Range]

[Description] Sets the width of a barcode by dot unit.

If the value of n is out of area, this command is ignored.

This command affects to PDF417 code print. [Note]

[Default] n = 2

|   | Malti - Land Banada Madala             | Binary Level Barcode   |                         |  |  |  |
|---|----------------------------------------|------------------------|-------------------------|--|--|--|
| n | Multi - Level Barcode Module width(mm) | Thin Element width(mm) | Thick Element width(mm) |  |  |  |
| 1 | 0.125                                  | 0.125                  | 0.375 (= 0.125 * 3 )    |  |  |  |
| 2 | 0.25                                   | 0.25                   | 0.625 ( = 0.25 * 2.5 )  |  |  |  |
| 3 | 0.375                                  | 0.375                  | 1.125 ( = 0.375 * 3 )   |  |  |  |
| 4 | 0.5                                    | 0.5                    | 1.25 ( = 0.5 * 2.5 )    |  |  |  |
| 5 | 0.625                                  | 0.625                  | 1.875 ( = 0.625 * 3 )   |  |  |  |
| 6 | 0.75                                   | 0.75                   | 1.875 ( = 0.75 * 2.5 )  |  |  |  |
| 7 | 0.875                                  | 0.875                  | 2.625 ( = 0.875 * 3 )   |  |  |  |
| 8 | 1.0                                    | 1.0                    | 2.5 ( = 1.0 * 2.5 )     |  |  |  |

[Reference] GS k, GS Z, ESC Z

| GS k m d1dk N | NUL GS k m n                                                     | d1dn        |             |                   |
|---------------|------------------------------------------------------------------|-------------|-------------|-------------------|
| [Name]        | Print barcode                                                    |             |             |                   |
| [Format]      | ASCII                                                            | GS          | k           | m d1dk NUL        |
|               | HEX                                                              | 1D          | 6B          | m d1dk 00         |
|               | Decimal                                                          | 29          | 107         | m d1dk 0          |
|               | ASCII                                                            | GS          | k           | m n d1dn          |
|               | HEX                                                              | 1D          | 6B          | m n d1dn          |
|               | Decimal                                                          | 29          | 107         | m n d1dn          |
| [Range]       | $0 \leq m \leq 6$ (k and d depends on the bar code system used.) |             |             |                   |
|               | $65 \le m \le 73$ (n and o                                       | d depends o | n the bar c | ode system used.) |
| [Description] | Selects a barcode system and print the barcode.                  |             |             |                   |
|               | Each <b>m</b> specifies a barcode system as follows;             |             |             |                   |

#### GS k m d1...dk NUL

| m | Barcode System | Range of k              | Range of d                          |
|---|----------------|-------------------------|-------------------------------------|
| 0 | UPC-A          | $11 \le k \le 12$       | $48 \le d \le 57$                   |
| 1 | UPC-E          | $11 \le k \le 12$       | 48 ≤ d ≤ 57                         |
| 2 | EAN13          | $11 \le k \le 13$       | 48 ≤ d ≤ 57                         |
| 3 | EAN8           | $7 \le k \le 8$         | 48 ≤ d ≤ 57                         |
| 4 | CODE39         | $1 \le k$               | $48 \le d \le 57, 65 \le d \le 90,$ |
|   |                |                         | d = 32, 36, 37, 43, 45, 46,47       |
| 5 | ITF            | $1 \le k$ (even number) | 48 ≤ d ≤ 57                         |
| 6 | CODABAR        | $1 \le k$               | $48 \le d \le 57, 65 \le d \le 68,$ |
|   |                |                         | d = 36, 43, 45, 46, 47, 58          |

#### GS k m n d1...dn

| m  | Barcode System | Range of k                      | Range of d                          |
|----|----------------|---------------------------------|-------------------------------------|
| 65 | UPC-A          | $11 \le n \le 12$               | 48 ≤ d ≤ 57                         |
| 66 | UPC-E          | $11 \le n \le 12$               | 48 ≤ d ≤ 57                         |
| 67 | EAN13          | $11 \le n \le 13$               | 48 ≤ d ≤ 57                         |
| 68 | EAN8           | $7 \le n \le 8$                 | 48 ≤ d ≤ 57                         |
| 69 | CODE39         | $1 \le n \le 255$               | $48 \le d \le 57, 65 \le d \le 90,$ |
|    |                |                                 | d = 32, 36, 37, 43, 45, 46,47       |
| 70 | ITF            | $1 \le n \le 255$ (even number) | 48 ≤ d ≤ 57                         |
| 71 | CODABAR        | $1 \le n \le 255$               | $48 \le d \le 57, 65 \le d \le 68,$ |
|    |                |                                 | d = 36, 43, 45, 46, 47, 58          |
| 72 | CODE93         | $1 \le n \le 255$               | $0 \le d \le 127$                   |
|    |                |                                 | $0 \le d \le 127$                   |
|    |                |                                 | d=C1H (FNC1)                        |
| 73 | CODE128        | $2 \le n \le 255$               | d=C2H (FNC2)                        |
|    |                |                                 | d=C3H (FNC3)                        |
|    |                |                                 | d=C4H (FNC4)                        |

[Notes]

- 1) The GS k m d1...dk NUL command must be terminated by NUL.
  - 2) In the GS k m n d1...dn command, n is the number of data.
- 3) When the number of data for ITF barcode is odd, the printer adds 0 (30H) in front of the first data.
- 4) Be sure to keep spaces on both right and left sides of a bar code.
  Spaces are different depending on the type of the bar code.
- 5) For the UPC-A, EAN8, and EAN13 barcode systems, if you do not specify a check digit for the data, the printer will automatically add one.

If you specify a check digit, the barcode will be created with that value, even if it is incorrect.

[Reference]

GS h, GS w, GS H, ESC L, ESC W, ESC FF

#### GS H n

| [Name] | Turn HRI characters | print | mode | on/off |
|--------|---------------------|-------|------|--------|
|        |                     |       |      |        |

[Format] ASCII GS H n

HEX 1D 48 n

Decimal 29 72 n

[Range] n = 0, 1, 48 or 49

[Description] Turns HRI characters print mode on or off.

When the LSB(least significant bit) of  $\mathbf{n}$  is 1, the mode is turned on;

When the LSB is 0, the mode is turned off.

[Note] This command affects to PDF417 code print.

 $[Default] \hspace{1cm} n=0 \\$ 

[Reference] GS k, GS Z, ESC Z

#### GS Z n

[Name] Select 2D barcode type

[Format] ASCII GS Z n

HEX 1D 5A n

Decimal 27 90 n

[Range] n=0 : PDF417 (default)

n=1: DATAMATRIX (ECC200)

n=2:QR-CODE

[Description] Selects 2D barcode type

[Default] n = 0

#### ESC Z m n k d d1...dn

[Name] Print 2D barcode

 $[Format] \hspace{1cm} ASCII \hspace{1cm} ESC \hspace{1cm} Z \hspace{1cm} m \hspace{1cm} n \hspace{1cm} k \hspace{1cm} d \hspace{1cm} 1...dn \\$ 

 $HEX \qquad 1B \qquad \qquad 5A \qquad \quad m \quad n \quad k \quad d \quad d1...dn$ 

Decimal 27 90 m n k d d1...dn

[Description] PDF417:

m specifies column number of 2D bar code.  $(1 \le m \le 30)$ 

**n** specifies security level to restore when bar code image is damaged.  $(0 \le n \le 8)$ 

k is used for define horizontal and vertical ratio. ( $2 \le k \le 5$ )

*d* is consist of 2 byte. 1st byte is lower number and 2nd byte is upper number.

The size of PDF417 is influenced by barcode width command (GS w n).

#### DATAMATRIX (ECC200):

m specifies height of the symbol. (0:auto size)

*n* specifies width of the symbol. (0:auto size)

k specifies module size. (1~8)

*d* is consist of 2 byte. 1st byte is lower number and 2nd byte is upper number.

When  $\mathbf{m}$  or  $\mathbf{n}$  is 0, the printer selects the barcode size automatically.

The auto sized method are recommended.

## << Table for DATAMATRIX (ECC200) size >>

| Symbol - size |        | Capacity (bytes) |              |             | ECC(0/) | Damauk      |
|---------------|--------|------------------|--------------|-------------|---------|-------------|
| Row           | Column | Numeric          | Alpa-numeric | Byte (8bit) | ECC(%)  | Remark      |
| 10            | 10     | 6                | 3            | 3           | 62.5    |             |
| 12            | 12     | 10               | 6            | 5           | 58.3    |             |
| 8             | 18     | 10               | 6            | 5           | 58.3    | rectangular |
| 14            | 14     | 16               | 9            | 8           | 55.6    |             |
| 8             | 32     | 20               | 12           | 10          | 52.4    | rectangular |
| 16            | 16     | 24               | 15           | 12          | 50.0    |             |
| 12            | 26     | 32               | 21           | 16          | 46.7    | rectangular |
| 18            | 18     | 36               | 24           | 18          | 43.8    |             |
| 20            | 20     | 44               | 30           | 22          | 45.0    |             |
| 12            | 36     | 44               | 30           | 22          | 45.0    | rectangular |
| 22            | 22     | 60               | 42           | 30          | 40.0    |             |
| 16            | 36     | 34               | 45           | 32          | 42.9    | rectangular |
| 24            | 24     | 72               | 51           | 36          | 40.0    |             |
| 26            | 26     | 88               | 63           | 44          | 38.9    |             |
| 16            | 48     | 98               | 72           | 49          | 36.4    | rectangular |
| 32            | 32     | 124              | 90           | 62          | 36.7    |             |
| 36            | 36     | 172              | 126          | 86          | 32.8    |             |
| 40            | 40     | 228              | 168          | 114         | 29.6    |             |
| 44            | 44     | 288              | 213          | 144         | 28.0    |             |

# ( continued )

| Symbol - size |        |         | Capacity (bytes) | ECC(0/)     | Damauk |        |
|---------------|--------|---------|------------------|-------------|--------|--------|
| Row           | Column | Numeric | Alpa-numeric     | Byte (8bit) | ECC(%) | Remark |
| 48            | 48     | 348     | 258              | 174         | 28.1   |        |
| 52            | 52     | 408     | 303              | 204         | 29.2   |        |
| 64            | 64     | 560     | 417              | 280         | 28.6   |        |
| 72            | 72     | 736     | 549              | 368         | 28.1   |        |
| 80            | 80     | 912     | 681              | 456         | 29.6   |        |
| 88            | 88     | 1152    | 861              | 576         | 28.0   |        |
| 96            | 96     | 1392    | 1041             | 696         | 28.1   |        |
| 104           | 104    | 1632    | 1221             | 816         | 29.2   |        |
| 120           | 120    | 2100    | 1572             | 1050        | 28.0   |        |
| 132           | 132    | 2608    | 1953             | 1304        | 27.6   |        |
| 144           | 144    | 3116    | 2334             | 1558        | 28.5   |        |

Used only square type for auto-sized symbol.

#### QR-CODE:

m specifies version of the symbol. (1~40, 0:auto size)

**n** specifies EC level. (L:7%, M:15%,Q:25%,H:30%)

k specifies module size. (1~8)

*d* is consist of 2 byte. 1st byte is lower number and 2nd byte is upper number.

When  $\mathbf{m}$  is 0, the printer selects the barcode size automatically.

The auto sized method are recommended.

## << Table for QR-CODE size (version) >>

| Version | Capacity (Codewords) by EC level |         |         |           |  |  |  |
|---------|----------------------------------|---------|---------|-----------|--|--|--|
| version | L(7%)                            | M (15%) | Q (25%) | Н ( 30% ) |  |  |  |
| 1       | 19                               | 16      | 13      | 9         |  |  |  |
| 2       | 34                               | 28      | 22      | 16        |  |  |  |
| 3       | 55                               | 44      | 34      | 26        |  |  |  |
| 4       | 80                               | 64      | 48      | 36        |  |  |  |
| 5       | 108                              | 86      | 62      | 46        |  |  |  |
| 6       | 136                              | 108     | 76      | 60        |  |  |  |
| 7       | 156                              | 124     | 88      | 66        |  |  |  |
| 8       | 194                              | 154     | 110     | 86        |  |  |  |
| 9       | 232                              | 182     | 132     | 100       |  |  |  |
| 10      | 274                              | 216     | 154     | 122       |  |  |  |
| 11      | 324                              | 254     | 180     | 140       |  |  |  |
| 12      | 370                              | 290     | 206     | 158       |  |  |  |
| 13      | 428                              | 334     | 244     | 180       |  |  |  |
| 14      | 461                              | 365     | 261     | 197       |  |  |  |
| 15      | 523                              | 415     | 295     | 223       |  |  |  |
| 16      | 589                              | 453     | 325     | 253       |  |  |  |
| 17      | 647                              | 507     | 367     | 283       |  |  |  |
| 18      | 721                              | 563     | 397     | 313       |  |  |  |
| 19      | 795                              | 627     | 445     | 341       |  |  |  |

# (continued)

| **      | Capacity (Codewords) by EC level |         |           |           |  |  |  |  |
|---------|----------------------------------|---------|-----------|-----------|--|--|--|--|
| Version | L(7%)                            | M (15%) | Q ( 25% ) | H ( 30% ) |  |  |  |  |
| 20      | 861                              | 669     | 485       | 385       |  |  |  |  |
| 21      | 932                              | 714     | 512       | 406       |  |  |  |  |
| 22      | 1006                             | 782     | 568       | 442       |  |  |  |  |
| 23      | 1094                             | 860     | 614       | 464       |  |  |  |  |
| 24      | 1174                             | 914     | 664       | 514       |  |  |  |  |
| 25      | 1276                             | 1000    | 718       | 538       |  |  |  |  |
| 26      | 1370                             | 1062    | 754       | 596       |  |  |  |  |
| 27      | 1468                             | 1128    | 808       | 628       |  |  |  |  |
| 28      | 1531                             | 1193    | 871       | 661       |  |  |  |  |
| 29      | 1631                             | 1267    | 911       | 701       |  |  |  |  |
| 30      | 1735                             | 1373    | 985       | 745       |  |  |  |  |
| 31      | 1843                             | 1455    | 1033      | 793       |  |  |  |  |
| 32      | 1955                             | 1541    | 1115      | 845       |  |  |  |  |
| 33      | 2071                             | 1631    | 1171      | 901       |  |  |  |  |
| 34      | 2191                             | 1725    | 1231      | 961       |  |  |  |  |
| 35      | 2306                             | 1812    | 1286      | 986       |  |  |  |  |
| 36      | 2434                             | 1914    | 1354      | 1054      |  |  |  |  |
| 37      | 2566                             | 1992    | 1426      | 1096      |  |  |  |  |
| 38      | 2702                             | 2102    | 1502      | 1142      |  |  |  |  |
| 39      | 2812                             | 2216    | 1582      | 1222      |  |  |  |  |
| 40      | 2956                             | 2334    | 1666      | 1276      |  |  |  |  |

Codewords are calculated by data compression.

The actual data can be more than the codewords.

# 1.8. Miscellaneous function commands

**STAR Printer** supports the following miscellaneous function commands;

| Command | Name                           |
|---------|--------------------------------|
| ESC @   | Initialize printer             |
| ESC L   | Select page mode               |
| ESC S   | Select standard mode           |
| CAN     | Cancel print data in page mode |

| ESC @         |                                                |             |                                                   |  |
|---------------|------------------------------------------------|-------------|---------------------------------------------------|--|
| [Name]        | Initialize                                     | printer.    |                                                   |  |
| [Format]      | ASCII                                          | ESC         | @                                                 |  |
|               | HEX                                            | 1B          | 40                                                |  |
|               | Decimal                                        | 27          | 64                                                |  |
| [Description] | Clear the                                      | data in the | print buffer and resets the printer configuration |  |
|               | that is in                                     | effect when | the power was turned on.                          |  |
| [Notes]       | The data in the receive buffer is not cleared. |             |                                                   |  |
|               |                                                |             |                                                   |  |

| ESC L         |                                                                                        |         |    |  |  |
|---------------|----------------------------------------------------------------------------------------|---------|----|--|--|
| [Name]        | Select pag                                                                             | ge mode |    |  |  |
| [Format]      | ASCII                                                                                  | ESC     | L  |  |  |
|               | HEX                                                                                    | 1B      | 4C |  |  |
|               | Decimal                                                                                | 27      | 76 |  |  |
| [Description] | Switche from standard mode to page mode.                                               |         |    |  |  |
| [Notes]       | 1) This command has effective in standard mode.                                        |         |    |  |  |
|               | 2) By <b>FF</b> or <b>ESC S</b> , the printer returns to standard mode.                |         |    |  |  |
|               | 3) This command sets the position to the position specified by <b>ESC T</b> within the |         |    |  |  |
|               | printing area defined by ESC W.                                                        |         |    |  |  |

4) This command switches the settings for the following commands (in which the values can be set independently in standard mode and page mode) to those for page mode;

Set right-side character spacing: ESC SP

Select default line spacing: ESC 2, ESC 3

5) The printer returns to standard mode when power is turned on, the printer is reset, or **ESC** @ is used.

[Reference]

FF, CAN, ESC FF, ESC S, ESC T, ESC W, GS \$, GS \

#### ESC S

[Name] Select standard mode

[Format] ASCII ESC S

HEX 1B 53

Decimal 27 83

[Description]

Switches from page mode to standard mode.

[Note]

- 1) This command is effective only in page mode.
- 2) Data buffer in page mode is cleared.
- 3) This command sets the print position to the beginning of the line.
- 4) The printing area set by **ESC W** are initialized.
- 5) This command switches the settings for the following commands (in which the values can be set independently in standard mode and page mode) to those for standard mode;

Set right-side character spacing: ESC SP

Select default line spacing: ESC 2, ESC 3

6) In standard mode, the following commands are enabled only for setting.

Set printing area in page mode :  $ESC\ W$ 

Select print direction in page mode : ESC T

7) Standard mode is selected automatically when power is turned on, the printer is reset, or command **ESC** @ is used.

[Reference]

FF, ESC FF, ESC L

#### CAN

[Name] Cancel print data in page mode

[Format] ASCII CAN

HEX 18

Decimal 24

[Description] In page mode, deletes all data in the current printable area.

[Notes] This command is enable only in page mode.

[Reference] ESC L, ESC W

# 1.9. Line & box commands

**STAR Printer** supports the following line & box commands;

| Command | Name                          |
|---------|-------------------------------|
| GS i    | Print line & box in page mode |

| GS i          |                                                         |  |  |  |  |  |
|---------------|---------------------------------------------------------|--|--|--|--|--|
| [Name]        | Print line & box in page mode                           |  |  |  |  |  |
| [Format]      | ASCII GS i xL xH yL yH n                                |  |  |  |  |  |
|               | HEX 1D 69 xL xH yL yH n                                 |  |  |  |  |  |
|               | Decimal 29 105 xL xH yL yH n                            |  |  |  |  |  |
| [Description] | Print line & box in page mode                           |  |  |  |  |  |
|               | Horizontal length : $xL + xH * 256$ (dots)              |  |  |  |  |  |
|               | Vertical length : $yL + yH * 256$ (dots)                |  |  |  |  |  |
|               | Line thickness : n (dots)                               |  |  |  |  |  |
|               | If the horizontal length is 0, it becomes vertical line |  |  |  |  |  |
|               | If the vertical length is 0, it becomes horizontal line |  |  |  |  |  |
| [Range]       | $0 \le xL, xH, yL, yH \le 255$                          |  |  |  |  |  |
|               | $0 \le n \le 255$                                       |  |  |  |  |  |

# 1.10. Magnetic Card Reader Commands

**STAR Printer** supports the following magnetic card reader commands;

These commands are valid only models with magnetic card reader mechanism.

| Command | Name                                           |
|---------|------------------------------------------------|
| ESC M C | Set ISO 1 track (2 track) card reader mode     |
| ESC M D | Set ISO 2 track (3 track) card reader mode     |
| ESC M E | Set ISO 1,2 track (2,3 track) card reader mode |
| ESC M F | Set ISO 1,2,3 track card reader mode           |
| ESC M G | Set ISO 3 track card reader mode               |
| ESC M J | Set JIS-II card reader mode                    |
| EOT     | Cancel card reader mode                        |

| ESC M C       |                                                                                 |                                                                                        |             |                                  |  |
|---------------|---------------------------------------------------------------------------------|----------------------------------------------------------------------------------------|-------------|----------------------------------|--|
| [Name]        | Set ISO                                                                         | Set ISO 1 track (2 track) card reader mode                                             |             |                                  |  |
| [Format]      | ASCII                                                                           | ESC                                                                                    | M           | C                                |  |
|               | HEX                                                                             | 1B                                                                                     | 4D          | 43                               |  |
|               | Decimal                                                                         | 27                                                                                     | 77          | 67                               |  |
| [Description] | Enable th                                                                       | e magnet                                                                               | ic card rea | ader mode for 1 track (2 track). |  |
| [Note]        | Upon entering this mode, the printer waits to read card data. After successfull |                                                                                        |             |                                  |  |
|               | reading it                                                                      | reading it, the printer sends the data to the host and exits magnetic card reader mode |             |                                  |  |

| ESC M D       |                                                                                  |               |              |                                                       |
|---------------|----------------------------------------------------------------------------------|---------------|--------------|-------------------------------------------------------|
| [Name]        | Set ISO                                                                          | 2 track (3 tr | rack) card r | eader mode                                            |
| [Format]      | ASCII                                                                            | ESC           | M            | D                                                     |
|               | HEX                                                                              | 1B            | 4D           | 44                                                    |
|               | Decimal                                                                          | 27            | 77           | 68                                                    |
| [Description] | Enable th                                                                        | e magnetic    | card reade   | r mode for 2 track (3 track).                         |
| [Note]        | Upon entering this mode, the printer waits to read card data. After successfully |               |              |                                                       |
|               | reading it                                                                       | , the printe  | r sends the  | data to the host and exits magnetic card reader mode. |

| <b>ESC</b> | M | E |
|------------|---|---|
|            |   |   |

[Name] Set ISO 1,2track (2,3 track)card reader mode

[Format] ASCII ESC M E

HEX 1B 4D 45

Decimal 27 77 69

[Description] Enable the magnetic card reader mode for 1,2 track (2,3 track).

[Note] Upon entering this mode, the printer waits to read card data. After successfully

reading it, the printer sends the data to the host and exits magnetic card reader mode.

#### ESC M F

[Name] Set ISO 1,2,3track card reader mode

[Format] ASCII ESC M F

HEX 1B 4D 46

Decimal 27 77 70

[Description] Enable the magnetic card reader mode for 1,2,3 track.

[Note] Upon entering this mode, the printer waits to read card data. After successfully

reading it, the printer sends the data to the host and exits magnetic card reader mode.

#### ESC M G

[Name] Set ISO 3 track card reader mode

[Format] ASCII ESC M F

HEX 1B 4D 47

Decimal 27 77 71

[Description] Enable the magnetic card reader mode for 3 track.

[Note] Upon entering this mode, the printer waits to read card data. After successfully

reading it, the printer sends the data to the host and exits magnetic card reader mode.

| ESC |  |
|-----|--|
|     |  |
|     |  |

[Name] Set JIS-II card reader mode

[Format] ASCII ESC M J

HEX 1B 4D 4A

Decimal 27 77 74

[Description] Enable the magnetic card reader mode for JIS-II.

[Note] Upon entering this mode, the printer waits to read card data. After successfully

reading it, the printer sends the data to the host and exits magnetic card reader mode.

#### EOT

[Name] Cancel card reader mode

[Format] ASCII EOT

HEX 04

Decimal 4

[Description] Cancel and exit the card reader mode .

# **Card specification**

The table below summarizes the format of the data stored on each magnetic track.

|                           | ISO-1 Track (IATA) |  |
|---------------------------|--------------------|--|
| <b>Recording Density</b>  | 210 BPI            |  |
| <b>Recording Capacity</b> | 79 characters      |  |
| Data Format               | Alphanumeric       |  |
| Data Capacity             | 76 characters      |  |

|                           | ISO-2 Track (ABA) |
|---------------------------|-------------------|
| <b>Recording Density</b>  | 75 BPI            |
| <b>Recording Capacity</b> | 40 characters     |
| Data Format               | Numeric           |
| Data Capacity             | 37 characters     |

|                           | ISO-3 Track (MINTS) |
|---------------------------|---------------------|
| <b>Recording Density</b>  | 210 BPI             |
| <b>Recording Capacity</b> | 107 characters      |
| Data Format               | Numeric             |
| Data Capacity             | 104 characters      |

|                           | JIS-II (JIS)  |
|---------------------------|---------------|
| <b>Recording Density</b>  | 210 BPI       |
| <b>Recording Capacity</b> | 72 characters |
| Data Format               | Alphanumeric  |
| Data Capacity             | 69 characters |

# **Magnetic Card Data Transmission Format**

#### <1/2 Track Version >

# - Track 1

| 02H 43H 31H 31H 1CH | DATA (76 Characters) | 1CH 03H 0DH 0AH |
|---------------------|----------------------|-----------------|
|                     |                      |                 |

#### - Track 2

| 02H 44H 31H 31H 1CH   DATA (37 Characters)   03H 0DH 0AH |
|----------------------------------------------------------|
|----------------------------------------------------------|

#### - Track 1,2

|--|

#### < 2 / 3 Track Version >

#### - Track 2

| 02H 43H 31H 31H 1CH | DATA (37 Characters) | 1CH 03H 0DH 0AH |
|---------------------|----------------------|-----------------|
|                     |                      |                 |

#### - Track 3

| 02H 44H 31H 31H 1CH | DATA (104 Characters) | 03H 0DH 0AH |
|---------------------|-----------------------|-------------|
|---------------------|-----------------------|-------------|

# - Track 2,3

| 02H 45H 31H 31H 1CH 1CH | DATA(37) | 1CH | DATA(104) | 1CH 03H 0DH 0AH |
|-------------------------|----------|-----|-----------|-----------------|
|                         |          |     |           |                 |

#### < 1/2/3 Track Version >

#### - Track 1

| 02H 43H 31H 31H 1CH   DATA (76 Characters)   1CH 03H 0DH 0AH |
|--------------------------------------------------------------|
|--------------------------------------------------------------|

#### - Track 2

| 02H 44H 31H 31H 1CH   DATA (37 Characters)   03H 0DH 0AH |
|----------------------------------------------------------|
|----------------------------------------------------------|

#### - Track 1,2

|  |  | 02H 45H 31H 31H 1CH 1CH | DATA(76) | 1CH | DATA(37) | 1CH 03H 0DH 0AH |
|--|--|-------------------------|----------|-----|----------|-----------------|
|--|--|-------------------------|----------|-----|----------|-----------------|

## - Track 1,2,3

| 02H 46H 31H 31H 1CH 1CH | DATA(76) | 1CH | DATA(37) | 1CH | DATA(104) | 1CH 03H 0DH 0AH |
|-------------------------|----------|-----|----------|-----|-----------|-----------------|
|                         |          |     |          |     |           |                 |

#### - Track 3

| 02H 47H 31H 31H 1CH 1CH | DATA (104) | 03H 0DH 0AH |
|-------------------------|------------|-------------|
|-------------------------|------------|-------------|

# < JIS-II (JIS) Version >

| F2H 4AH 31H 31H 1CH   DATA (69 Characters)   1CH F3H 0DH 0AH |
|--------------------------------------------------------------|
|--------------------------------------------------------------|

# [Notes for Reading Magnetic Stripes]

#### [Note 1]

When data written on each track is smaller than its capacity, the unused area will be filled with NUL. (Example)

If the 20-character data of "12345678901234567890" is written on track 2, the following data will be received:

[Note 2] \*Only for the ESC M E command

In the event of reading two tracks with the ESC M E command, 4 patterns of printer status are shown:

|   | 1 (2)<br>Track | 2 (3)<br>Track | Printer<br>Status                 | Received Data                                                                                                    |  |  |  |  |  |
|---|----------------|----------------|-----------------------------------|----------------------------------------------------------------------------------------------------|--|--|--|--|--|
| 1 | ×              | ×              | FAIL<br>(Retry mode)              | 1BH 4DH 31H 0DH 0AH                                                                                                    |  |  |  |  |  |
| 2 | ×              | 0              | SUCCESS<br>(Reading<br>completed) | Track 1, 2  02H 45H 31H 31H 1CH 1CH                                                                                                    |  |  |  |  |  |
| 3 | 0              | ×              | SUCCESS<br>(Reading<br>completed) | Track 1, 2  02H 45H 31H 31H 1CH 1CH DATA(76) 1CH 1CH 03H 0DH 0AH  Track 2, 3  02H 45H 31H 31H 1CH 1CH DATA(37) 1CH 1CH 03H 0DH 0AH                    |  |  |  |  |  |
| 4 | 0              | 0              | SUCCESS<br>(Reading<br>completed) | Track 1, 2  02H 45H 31H 31H 1CH 1CH DATA(76) 1CH DATA(37) 1CH 03H 0DH 0AH  Track 2, 3  02H 45H 31H 31H 1CH 1CH DATA(37) 1CH DATA(104) 1CH 03H 0DH 0AH |  |  |  |  |  |

As shown in the table, if the printer succeeds in reading only one of the tracks, it judges that the reading is successfully completed and returns the read data to the host.

To check if both tracks are read correctly, it is required to confirm the length of the received data on the host.

Data length of tracks 1 & 2: Total 124 bytes

Data length of tracks 2 & 3: Total 152 bytes

# 1.11. Black mark detection commands

**STAR Printer** supports the following black mark detection commands.

| Command     | Name                                                                       |  |  |  |  |  |
|-------------|----------------------------------------------------------------------------|--|--|--|--|--|
| ESC P       | Define the feed distance: the amount of space to feed after the black mark |  |  |  |  |  |
|             | and before printing begins.                                                |  |  |  |  |  |
| ESC z ESC y | Feed the paper relative to the feed distance setting.                      |  |  |  |  |  |

#### ESC PyL yH

Define the feed distance: the amount of space to feed after the black mark and [Name] before printing begins [Format] **ASCII ESC** уL yН HEX 1B 50 Decimal 27 80 [Description] This command only needs to be sent one time.

.

ESC z ESC y

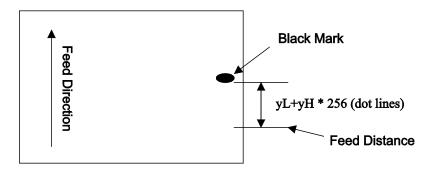

# [Name] Feed the paper relative to the feed distance setting

| [Format] | ASCII   | ESC | z   | ESC | у   |
|----------|---------|-----|-----|-----|-----|
|          | HEX     | 1B  | 7A  | 1B  | 79  |
|          | Decimal | 27  | 122 | 27  | 121 |
|          |         |     |     |     |     |

[Description] Execute feeding paper to the amount defined in the feed distance setting.

# 1.12. Logo Commands.

**STAR Printer** supports the following Logo command;

## **Command** Name

**ESC f** Print logo stored in the printer memory

| ESC f n                                                                      |                                                                                                    |               |               |         |               |                                      |  |  |
|------------------------------------------------------------------------------|----------------------------------------------------------------------------------------------------|---------------|---------------|---------|---------------|--------------------------------------|--|--|
| [Name]                                                                       | Print logo stored in the printer memory                                                                                                    |               |               |         |               |                                      |  |  |
| [Format]                                                                     | ASCII ESC f n                                                                                                    |               |               |         |               |                                      |  |  |
|                                                                              | HEX                                                                                                    | 1B            | 66            | n       |               |                                      |  |  |
|                                                                              | Decimal 27 102 n                                                                                                    |               |               |         |               |                                      |  |  |
| [Range]                                                                      | 0 < n < 255  (n = logo number)                                                                                                    |               |               |         |               |                                      |  |  |
| [Description]                                                                | Print logos stored in the printer memory.                                                                                                    |               |               |         |               |                                      |  |  |
| [Note]                                                                       | 1) Logos are printed by the following commands:                                                                                                    |               |               |         |               |                                      |  |  |
|                                                                              | Logo 1                                                                                                    | l: ESC f      | 0 FF          |         | Logo 2::      | ESC f 1 FF                           |  |  |
|                                                                              | HEX                                                                                                    | 1B 66         | 00 OC         |         | HEX           | 1B 66 01 0C                          |  |  |
|                                                                              | 2) The                                                                                                    | logo must     | be a 1-bi     | t PCX   | file and its  | s width must be in multiples         |  |  |
|                                                                              | of 8.                                                                                                    |               |               |         |               |                                      |  |  |
| 3) Use the Star Micronics Utility to download logos to the printer.          |                                                                                                    |               |               |         |               | logos to the printer.                |  |  |
|                                                                              | 4) Depen                                                                                                    | ding on th    | ne printer    | model   | , the total n | nemory size varies.                  |  |  |
|                                                                              | If the s                                                                                                    | ize of the lo | ogo file is l | ess tha | ın 4K (4096 t | bytes), a maximum of 60 files (up to |  |  |
| 243K bytes) can be downloaded in total. Logos cannot exceed a height of 2400 |                                                                                                    |               |               |         |               |                                      |  |  |
|                                                                              | *** Maximum Logo Size of Star Micronics Portable Printers by Width ***  2-Inch: 384 x 2400 pixels 3-Inch: 576 x 2400 pixels 4-Inch: 832 x 2400 pixels |               |               |         |               |                                      |  |  |

[Reference] ESC L, ESC O, ESC W

# 1.13. Register Initialization Macro Commands

**STAR Printer** supports the following register macro commands;

#### **Command** Name

ESC FS + Register initialization macro

| ESC FS +      |                                                                               |  |  |  |  |
|---------------|-------------------------------------------------------------------------------|--|--|--|--|
| [Name]        | Register initialization macro                                                 |  |  |  |  |
| [Format]      | ASCII ESC FS + m t nL nH d1 d2 dk                                             |  |  |  |  |
|               | HEX 1B 1C 2B m t nL nH d1 d2 dk                                               |  |  |  |  |
|               | Decimal 27 102 43 m t nL nH d1 d2 dk                                          |  |  |  |  |
| [Range]       | m = 1                                                                         |  |  |  |  |
|               | t = 0                                                                         |  |  |  |  |
|               | $k = (nL + nHx256), 0 \le k \le 7936$                                         |  |  |  |  |
|               | $0 \le d \le 255$                                                             |  |  |  |  |
| [Description] | This command registers macro data in the following macro registration regions |  |  |  |  |

| Registration | Registration   | Registration | Size | Details                                              |
|--------------|----------------|--------------|------|------------------------------------------------------|
| Region       | Data Type      | Block No.    | byte |                                                      |
| Registration | Initialization | 0            | 2    | Registration data type 0000h = Initialization macro, |
| Information  | Macro          |              |      | FFFFh = No registration data                         |
|              |                |              | 2    | Registration data count                              |
|              |                |              | 4    | Registration data address                            |
|              |                |              | 8    | (Reserved)                                           |
| Registration | Data           |              | 7936 | Registration Data                                    |

1) m specifies the registration black count.

m = 1 (Fixed): This command is only for the register macro command.

2) t specifies the registration data type.

t = 0 (Fixed): This command is only for the register macro command.

- 3)  $(nL + nH \times 256)$  specifies the data count to be registered. When  $(nL + nH \times 256) = 0$ , the initialization macro data specified by t is deleted.
- 4) d is the initialization macro data to be registered.
- After the initialization macro data is written to the non-volatile memory, the printer is reset.
- 6) If the volume of all initialization macros exceeds the capacity for registration, it is written to the non-volatile memory up to the data block that exceed the capacity and the command analysis is ended after that.
- 7) If there is unprinted data in the line buffer, this command is executed after the print data in the line buffer is printed.
- 8) When registering, all of the current initialization macro regions are cleared, so if previous initialization macro data is necessary, rewrite it.
- 9) The registered macro is executed when the power is turned on or when the ESC @ command (Initialize printer) is executed.

[Note] Because this command is executed by ESC @ command (Initialize printer), never register the ESC @ command to the macro registration region.

[Reference] ESC @

# 1.14. Instruction for Auto Power Down mode

The printer in the Power Down Mode will recover to the Print Ready Mode when receiving commands or button operations.

However, print data received while shifting from the Power Down Mode to the print Ready Mode (for approx. 1 sec.) is discarded and cannot be printed. Therefore, if the printer is in the Power Down Mode, please be sure to recover it to the Print Ready Mode before sending print data.

[ How to Recover to Print Ready Mode & How to Check]

1) Send the Status command(DLE EOT EOT), and Try to re-send it until receiving the transmission value which is from 30H to 37H.

Or

 Press the FEED Button or the MODE Button ( the Power Button for SM-T300 series ) and confirm that the Power lamp ( Green LED) is turned on.

# 2. Appendix: Command List by Model

| Command     | SM-S200 | SM-S220 | SM-S300 | SM-T300 | SM-S400 |
|-------------|---------|---------|---------|---------|---------|
| HT          | 0       | 0       | 0       | 0       | 0       |
| LF          | 0       | 0       | 0       | 0       | 0       |
| FF          | 0       | 0       | 0       | 0       | 0       |
| CAN         | 0       | 0       | 0       | 0       | 0       |
| DLE EOT EOT | 0       | 0       | 0       | 0       | 0       |
| EOT         | 0       | 0       | 0       | 0       | 0       |
| ESC FF      | 0       | 0       | 0       | 0       | 0       |
| ESC SP      | 0       | 0       | 0       | 0       | 0       |
| ESC!        | 0       | 0       | 0       | 0       | 0       |
| ESC\$       | 0       | 0       | 0       | 0       | 0       |
| ESC *       | 0       | 0       | 0       | 0       | 0       |
| ESC -       | 0       | 0       | 0       | 0       | 0       |
| ESC 2       | 0       | 0       | 0       | 0       | 0       |
| ESC 3       | 0       | 0       | 0       | 0       | 0       |
| ESC @       | 0       | 0       | 0       | 0       | 0       |
| ESC D       | 0       | 0       | 0       | 0       | 0       |
| ESC E       | 0       | 0       | 0       | 0       | 0       |
| ESC J       | 0       | 0       | 0       | 0       | 0       |
| ESC L       | 0       | 0       | 0       | 0       | 0       |
| ESC M C     | 0       | -       | 0       | 0       | 0       |
| ESC M D     | 0       | -       | 0       | 0       | 0       |
| ESC M E     | 0       | -       | 0       | 0       | 0       |
| ESC M F     | -       | -       | -       | -       | -       |
| ESC M G     | -       | -       | -       | -       | -       |
| ESC M J     | 0       | -       | 0       | 0       | 0       |
| ESC O       | 0       | 0       | 0       | 0       | 0       |

| Command     | SM-S200       | SM-S220 | SM-S300 | SM-T300 | SM-S400       |
|-------------|---------------|---------|---------|---------|---------------|
| ESC P       | 0             | 0       | 0       | 0       | 0             |
| ESC R       | 0             | 0       | 0       | 0       | 0             |
| ESC S       | 0             | 0       | 0       | 0       | 0             |
| ESC T       | 0             | 0       | 0       | 0       | 0             |
| ESC W       | 0             | 0       | 0       | 0       | 0             |
| ESC X 4     | 0             | 0       | 0       | 0       | 0             |
| ESC X 2     | 0             | 0       | 0       | 0       | 0             |
| ESC Z       | 0             | 0       | 0       | 0       | 0             |
| ESC ¥       | 0             | 0       | 0       | 0       | 0             |
| ESC {       | 0             | 0       | 0       | 0       | 0             |
| ESC a       | 0             | 0       | 0       | 0       | 0             |
| ESC d       | 0             | 0       | 0       | 0       | 0             |
| ESC f       | 0             | 0       | 0       | 0       | 0             |
| ESC t       | O(*1)         | 0       | O(*1)   | O(*1)   | O(*1)         |
| ESC v       | 0             | 0       | 0       | 0       | 0             |
| ESC z ESC y | 0             | 0       | 0       | 0       | 0             |
| GS!         | 0             | 0       | 0       | 0       | 0             |
| GS\$        | 0             | 0       | 0       | 0       | 0             |
| GS B        | 0             | 0       | 0       | 0       | 0             |
| GS H        | 0             | 0       | 0       | 0       | 0             |
| GS L        | 0             | 0       | 0       | 0       | 0             |
| GS W        | 0             | 0       | 0       | 0       | 0             |
| GS Z        | 0             | 0       | 0       | 0       | 0             |
| GS ¥        | 0             | 0       | 0       | 0       | 0             |
| GSi         | 0             | 0       | 0       | 0       | 0             |
| GS h        | 0             | 0       | 0       | 0       | 0             |
| GS k        | 0             | 0       | 0       | 0       | 0             |
| GS w        | 0             | 0       | 0       | 0       | 0             |
| ESC FS NAK  | V2.4 <b>∼</b> | 0       | V2.4~   | V2.4~   | V2.4 <b>∼</b> |

| ESC FS + V2.3~ V2.3~ V2.3~ V2.3~ |
|----------------------------------|
|----------------------------------|

\*1

Defined Area:  $0 \le n \le 5$  (When the firmware version is 1.1 or older) Defined Area:  $0 \le n \le 17$  (When the firmware version is 2.1 or later)

# **Release History**

| Rev. No.                  | Date (M/D/Y)              | Contents                                                      |
|---------------------------|---------------------------|---------------------------------------------------------------|
| Rev.1.0                   | 06/30/2010                | New Release                                                   |
| Rev.1.1                   | 07/21/2010                | Made minor corrections. (Printer to STAR Printer)             |
| Rev.1.2                   | 11/22/2010                | Made minor corrections.                                       |
| Rev.1.3                   | 05/18/2011                | Added black mark commands and Logo command.                   |
|                           |                           | Added the note of code page. (Page 9)                         |
|                           | 12/16/2011                | Added the note of character size. (Page 14)                   |
| Rev.1.4                   |                           | Added the note of barcod. (Page 36)                           |
| Kev.1.4                   |                           | Firmware Ver. 2.1 and after                                   |
|                           |                           | Added code page. (Page 9)                                     |
|                           |                           | Separated ANK FONT Character Code Table                       |
|                           | <b>Rev.1.5</b> 08/10/2012 | Deleted the note of barcod. (Page 36)                         |
| Rev.1.5                   |                           | Firmware Ver. 2.3 and after                                   |
|                           |                           | Added initialization macro command. (Page 55)                 |
| D == 1.6 10/10/2016       | 10/19/2012                | Added the command of "Functions of print end status           |
| <b>Rev.1.6</b> 10/19/2012 |                           | transmission and data cancelling". (Page 33)                  |
| Rev.1.7                   | 12/18/2012                | Firmware Ver. 2.4 and after                                   |
|                           |                           | Added SM-S220 Model                                           |
|                           |                           | Added the note of "Functions of print end status transmission |
|                           |                           | and data cancelling". (Page 33)                               |
|                           |                           | Added the note of Magnetic Card Reader Commands. (Page        |
|                           |                           | 48)                                                           |
|                           |                           | Added the Appendix: Command List by Model                     |
| Doy 1 0                   | 2/4/2012                  | Added the Command ESC M F                                     |
| Rev.1.8                   | 2/4/2013                  | Added the Command ESC F G                                     |

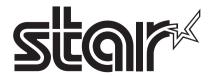

URL:http://www.starmicronics.com/support/